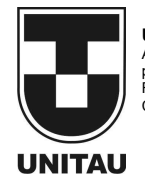

UNIVERSIDADE DE TAUBATÉ Autarquia Municipal de Regime Especial pelo Dec. Fed. nº 78.924/76 Recredenciada Reconhecida pelo CEE/SP CNPJ 45.176.153/0001-22

Departamento de Engenharia Elétrica Rua Daniel Danelli s/nº Jardim Morumbi Taubaté-Sp 12060-440 Tel.: (12) 3625-4190 e-mail: eng.eletrica@unitau.br

Marco Antônio Bispo e Silva

Projeto e Construção de uma impressora 3D: modelo COREXY

Taubaté - SP 2021

Marco Antônio Bispo e Silva

Projeto e Construção de uma impressora 3D: modelo COREXY

Trabalho de Graduação apresentado ao Departamento de Engenharia Elétrica da Universidade de Taubaté, como parte dos requisitos para obtenção do diploma de Graduação em Engenharia Elétrica e Eletrônica.

Orientador (a): Prof. Me. Sandro Botossi dos Santos

Taubaté 2021

A confecção da ficha catalográfica é realizada exclusivamente pelo Serviço Técnico de Biblioteca e Documentação e deve ser inserida no lugar desta folha.

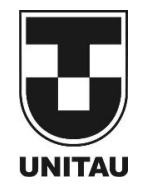

UNIVERSIDADE DE TAUBATÉ Autarquia Municipal de Regime Especial pelo Dec. Fed. nº 78.924/76 Recredenciada Reconhecida pelo CEE/SP CNPJ 45.176.153/0001-22

Departamento de Engenharia Elétrica Rua Daniel Danelli s/nº Jardim Morumbi Taubaté-Sp 12060-440 Tel.: (12) 3625-4190 e-mail: eng.eletrica@unitau.br

Projeto e Construção de uma impressora 3D: modelo COREXY

Marco Antônio Bispo e Silva

# ESTE TRABALHO DE GRADUAÇÃO FOI JULGADO ADEQUADO COMO PARTE DO REQUISITO PARA A OBTENÇÃO DO DIPLOMA DE

# "GRADUADO EM ENGENHARIA ELÉTRICA E ELETRÔNICA"

### BANCA EXAMINADORA:

Prof. Me. Prof. Sandro Botossi Dos Santos Orientador/UNITAU-DEE

Prof. Esp. Rubens Castilho Júnior Coorientador/UNITAU-DEE

Eng. Luiz Clodoaldo Lagoa Membro Externo

dezembro de 2021

# DEDICATÓRIA

De modo especial, à milha família, namorada e amigos.

### AGRADECIMENTOS

Em primeiro lugar agradeço a Deus, fonte da vida e da graça. Agradeço a minha vida, meu esforço, minha família e meus amigos.

Aos meus pais Letícia e Anderson, que apesar dos piores momentos, sempre me incentivaram, amaram incondicionalmente e apoiando os meus estudos.

Ao meu orientador, Prof. Me. Sandro Botossi que jamais deixou de me incentivar. Sem a sua orientação, dedicação e auxílio, o estudo aqui apresentado seria praticamente impossível.

À minha namorada Danielle que sempre me incentivou e me compreendeu, com muito carinho ao longo dessa jornada.

Ao marceneiro Fernando pela amizade, habilidades técnicas e disponibilidade de horário.

Às funcionárias da Biblioteca do pela dedicação, presteza e principalmente pela vontade de ajudar.

E por último a equipe de engenharia da estamparia Volkswagen Taubaté por todo carinho, disciplina, dedicação e compartilhamento de conhecimento que me proporcionaram.

 "Um aspecto essencial da criatividade é não ter medo de fracassar."

Dr. Edwin Land

Bispo, M. A. Projeto e Construção de uma impressora 3D: modelo COREXY. 2021. 44 f. Trabalho de Graduação em Engenharia Elétrica – Departamento de Engenharia Elétrica, Universidade Taubaté, Taubaté, 2021

### RESUMO

Diante da inovação, concorrência e velocidade novos métodos de manufatura estão surgindo na contemporaneidade. Dentro desses métodos estende0se a manufatura aditiva, processo que corresponde a gerar inúmeras camadas de deposição de elementos, elaborado em pequena proporção, comumente mais imediato que processos habituais, além de ser apto a alcançar formas geométricas não realizadas por processos de manufaturas usuais. Existem diferentes métodos de manufatura aditiva e modelagem por deposição e fusão a técnica de impressão 3D é a mais usual. Essa técnica se faz presente em seja qual for o método que gere materiais por camadas, fabricados por uma substância pastosa que é ejetada por um bico. Esse documento possui como principal propósito a elaboração e construção de uma impressora 3D fundamentada na engenharia de modelagem por fusão e deposição. A meta dessa obra é o desenrolamento do corpo, classificação de itens, controlador Arduino, e construção para testes e ensaios, para impressoras de estrutura COREXY, modelo que costuma a ser de melhor qualidade e maior velocidade de impressão que impressoras tipo cartesianas, pelo menor custo possível.

Bispo, M. A. Design and Construction of a 3D printer: COREXY model. 2021. 44 f. Undergraduate Work in Electrical Engineering – Department of Electrical Engineering, Taubaté University, Taubaté, 2021.

### ABSTRACT

Faced with innovation, competition and speed, new manufacturing methods are emerging in contemporaneity. Within these methods, additive manufacturing is extended, a process that corresponds to generating numerous layers of deposition of elements, elaborated in small proportion, usually more immediate than usual processes, besides being able to achieve geometric shapes not realized by usual manufacturing processes. There are different methods of additive manufacturing and modeling by deposition and melting, the 3D printing technique is the most common. This technique is present in any method that generates materials in layers, manufactured by a pasty substance that is ejected through a nozzle. This document has as its main purpose the elaboration and construction of a 3D printer based on modeling engineering by fusion and deposition. The goal of this work is the unwinding of the body, classification of items, Arduino controller, and construction for tests and tests, for printers with COREXY structure, a model that tends to be of better quality and faster printing than Cartesian type printers.

KEYWORDS: 3D printer, Corexy, Arduino, ramps, assembly.

## LISTA DE FIGURAS

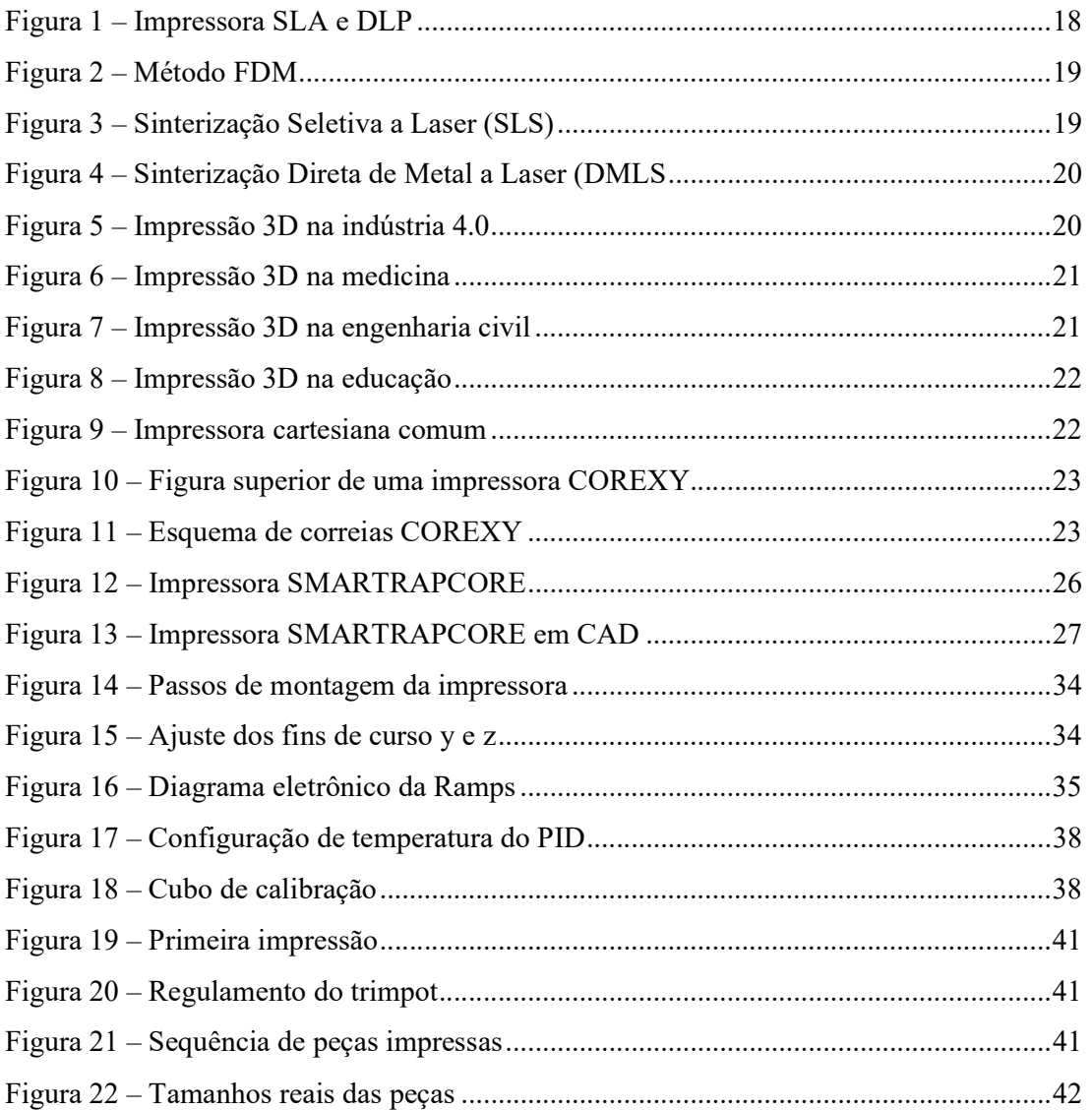

# LISTA DE TABELAS

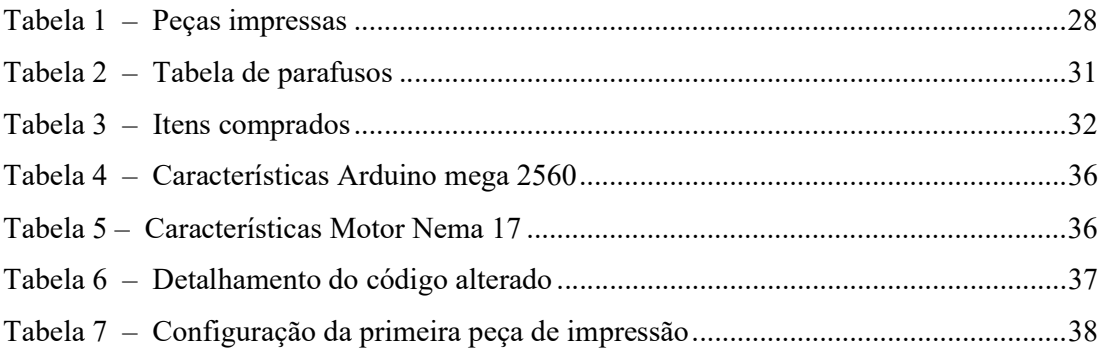

# LISTA DE ABREVIATURAS E SIGLAS

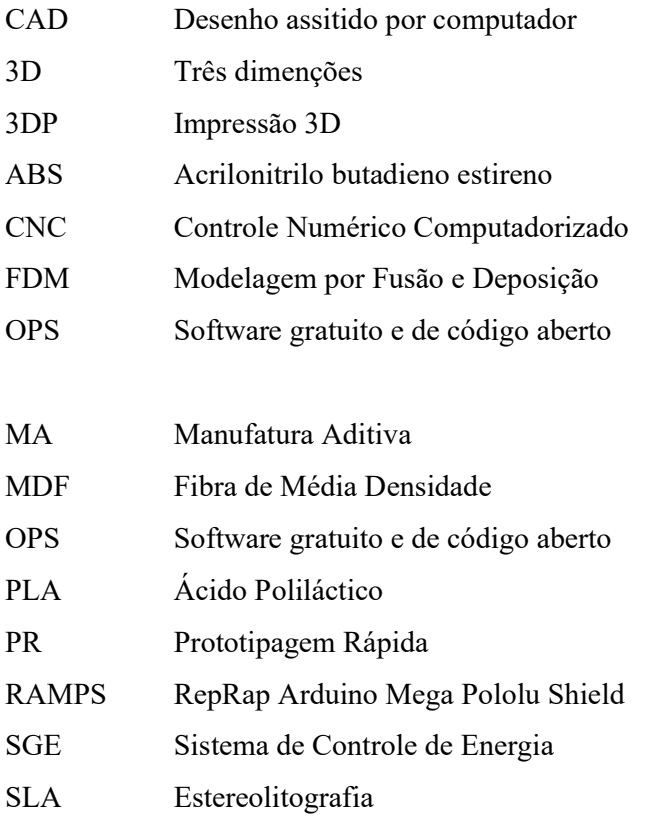

# LISTA DE SÍMBOLOS:

V Tensão elétrica

mm milímetros

A corrente elétrica

Hz Frequência

Ω Resistência elétrica

# **SUMÁRIO**

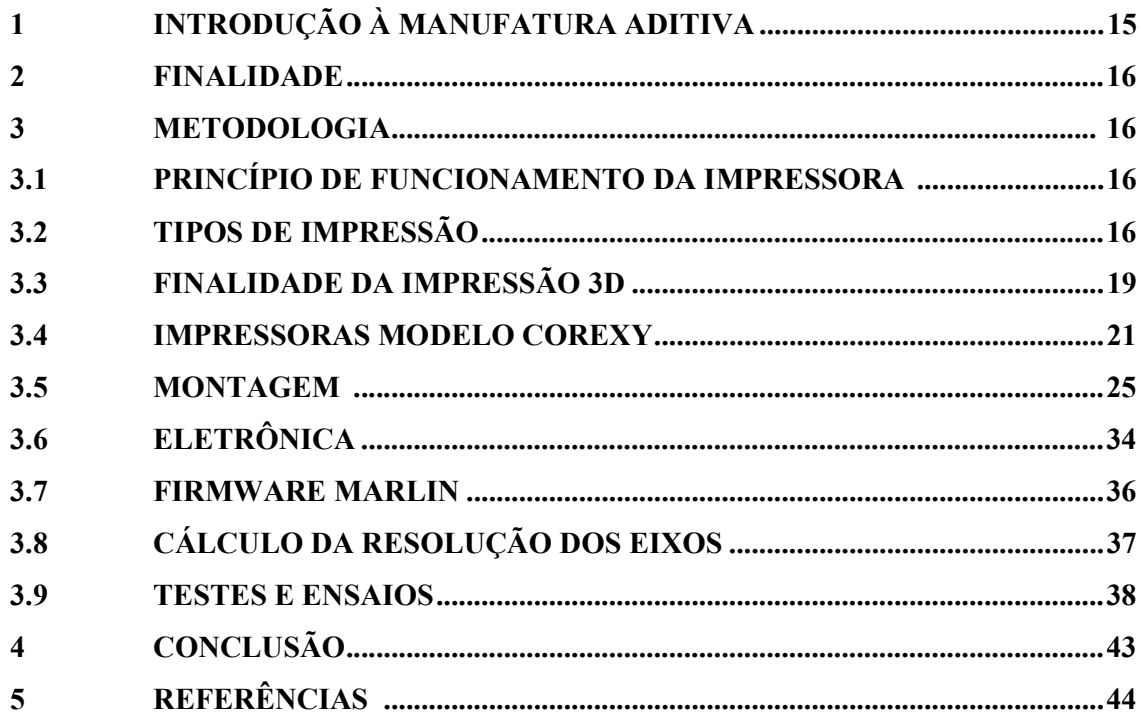

## 1 INTRODUÇÃO À MANUFATURA ADITIVA

Em inúmeros processos de engenharia relacionados com o desenvolvimento de produtos na maioria das vezes é necessário o protótipo para diversos tipos de ensaios, como aerodinâmicos, tensão mecânica, design realista e até mesmo na área médica, processo que delonga muitos recursos dentre tempo e mão de obra especializada, além de um planejamento para a execução da tarefa. Entretanto na contemporaneidade ocorreu o surgimento da MA que permite a realização qualquer figura projetada no computador em CAD seja transformada em realidade.

Dentro da cronologia da MA é de grande destaque o projeto britânico de 2004 RepRap que segundo o próprio site da ong é baseado em: "RepRap tem a forma de uma impressora 3D de mesa gratuita, capaz de imprimir objetos de plástico. Como muitas partes do RepRap são feitas de plástico e o RepRap imprime essas peças, o RepRap se autorreproduz fazendo um kit de si mesmo - um kit que qualquer um pode montar com tempo e materiais." No qual esse trabalho tem com grande base, ressaltando a importância do OPS nesta tecnologia para impressoras desktop.

A impressora de destaque a ser elaborada do modelo COREXY a ser elaborada e montada que possui a vantagem de ser mais rápidas que as impressoras do tipo cartesiano por ter menor momento de inercia e melhor qualidade de peças de grandes proporções no eixo Z pelo fato de sua arquitetura.

#### 2 FINALIDADE:

A finalidade desse projeto é de representar a cultura RepRap, por meio da montagem caseira de impressoras 3D, destacando as do modelo COREXY.

### 3 METODOLOGIA:

A metodologia da construção desse equipamento baseado na tecnologia RepRap que consiste na montagem do equipamento pelo menor preço possível, seguindo a ordem de montagem mecânica, eletrônica, aplicação do firmware Marlin, após esses objetivos realizar os cálculos das resoluções de eixos e por último testes e ensaios;

#### 3.1 Princípio de funcionamento da impressora:

Primeiramente é desenhado o modelo 3D no computador via software CAD, após o desenho do modelo tridimensional ele é fatiado por outro ou pelo mesmo software em que foi desenhado, modelo fatiado em inúmeras camadas, fato que pode ser comparado ao fatiamento de um queijo, entretanto ao contrário

Após o fatiamento o objeto é impresso de baixo para cima camada por camada que se unem por processos químicos e físicos dependendo do tipo de impressão, mostrando que pode se imprimir inúmeros desenhos e objetos.

#### 3.2 Tipos de impressão:

Um dos destaques da impressão 3D é a inúmeras viabilidades para diferentes projetos, existindo diferentes tipos de máquinas utilizadas se destacando principalmente pela qualidade, velocidade e material a ser utilizado, como a impressora 3d tem diferentes funcionalidades, o que é possível devido às diferentes formas de impressão. Existem muitas técnicas utilizadas e mais ainda em desenvolvimento, mas as que se destacam pela popularidade e maturidade são:

Estereolitografia (SLA e DLP)

Método elaborado por Chuck Hull conhecido como o pai da impressão 3D. Tecnologia se baseada em usar laser na resina líquida (insumo da impressão). Com esse método é habitual a retirada de sobras do modelo impresso. A qualidade da peça tende a ser maior que a média, destacada na figura 1.

Figura 1 – Impressora SLA e DLP

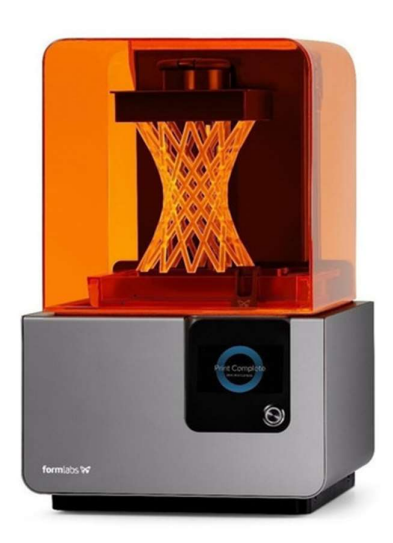

Fonte: (https://www.mercadolivre.com.br/impressora-3d-formlabs-form-2-110v220v-com-tecnologia-deimpresso-sla/p/MLB14658017)

Fabricação com filamento fundido (FDM)

Meio mais genérico e econômico da impressão 3D pela facilidade de armazenar e usar o filamento, o nome se dá ao insumo ser o filamento que é derretido para obter o objeto, processo destacado na figura 2.

#### Figura 2 – Método FDM

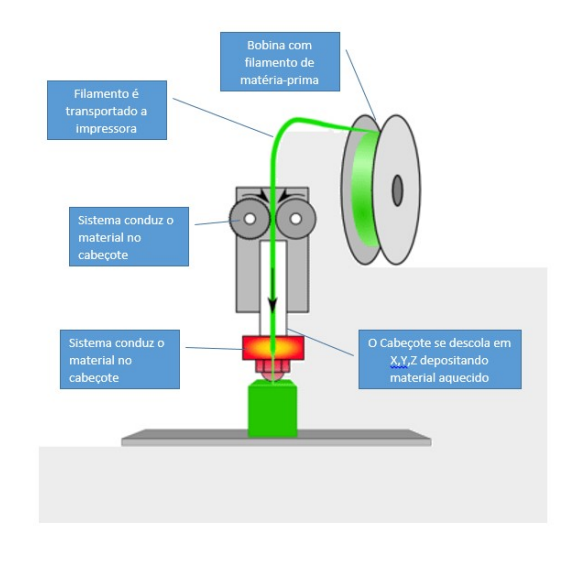

Fonte: (http://www.kastner.com.br/2018/04/impressao-3d-conceito-de-tecnologias-fdm.html)

Sinterização Seletiva a Laser (SLS)

 $\bullet$ 

O destaque desse método é a utilização de diversos tipos de materiais, ele se baseia em fundir diferentes tipos de partículas em pó, o que forma as camadas de peça, gerando alta qualidade e custo pela pureza do material, processo destacado na figura 3.

Figura 3 – Sinterização Seletiva a Laser (SLS)

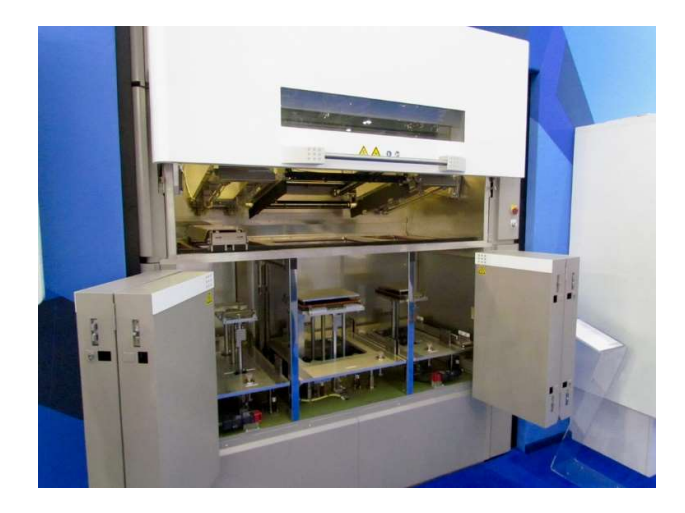

Fonte: (http://www.fabbaloo.com/blog/2016/12/5/ricohs-powerful-sls-3d-printing-system)

Sinterização Direta de Metal a Laser (DMLS)

Presença metálica na impressão por matéria prima em contato com um laser para a fundição das partículas fundindo camada por camada, pela qualidade do material e complexidade do processo o custo costuma a ser alto elevado, processo destacado na figura 4.

Figura 4 – Sinterização Direta de Metal a Laser (DMLS)

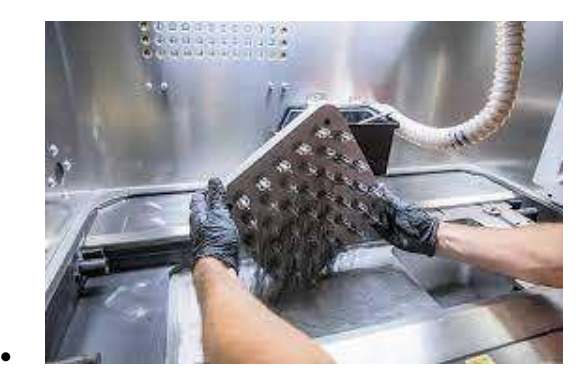

Fonte: (https://amsbrasil.com.br/impressao-3d-dmls-para-metais-guia-definitivo/)

### 3.2 Finalidade da Impressão 3d:

Essa tecnologia na atualidade se destaca principalmente para sua diversidade em aplicações nas áreas do conhecimento, a princípio é uma máquina que transforma praticamente qualquer desenho em CAD em realidade com uma grande precisão;

Industria 4.0:

Implica no desenvolvimento de peças cada vez mais rápido e personalizado, materiais mais acessíveis e diminuindo significativamente os prazos de produção e contribuem para o avanço da tecnologia da linha produtiva, processo destacado na figura 5.

Figura 5 – Impressão 3D na indústria 4.0

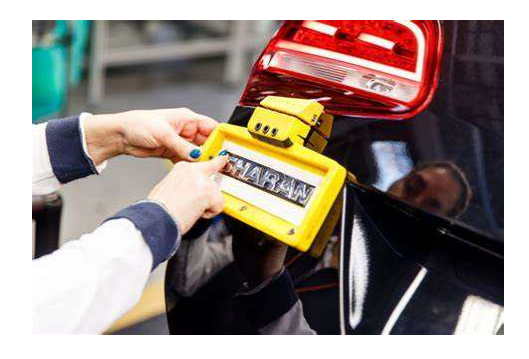

Fonte : (https://3dprintingindustry.com/news/volkswagen-opens-advanced-3d-printing-center-looks-to-additivemanufacturing-in-production-

145362/#:~:text=The%20toolmaking%20unit%20of%20German,edge%20metal%20additive%20manufacturing %20machines.)

• Medicina:

Buscando pela maior personalização é possível imprimir próteses de baixo custo, moldes de gesso, partes humanas escaneadas por ultrassom, exemplo destacado na figura 6.

Figura 6 – Impressão 3D na medicina

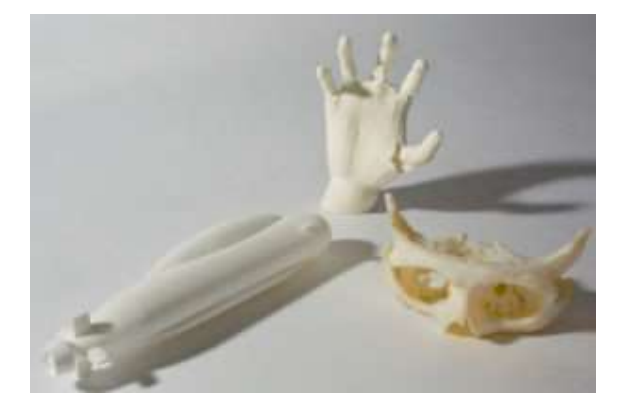

Fonte: (https://www.think3d.in/mri-ct-scan-dicom-images-to-3d-printed-surgical-medical-models/)

Engenharia civil e arquitetura:

Existem impressoras em grande escala que já imprimem casas, diminuindo o tempo e o custo de fabricação, além das maquetes e ensaios estruturais que são extremamente facilitados, exemplo destacado na figura 7.

Figura 7 – Impressão 3D na engenharia civil

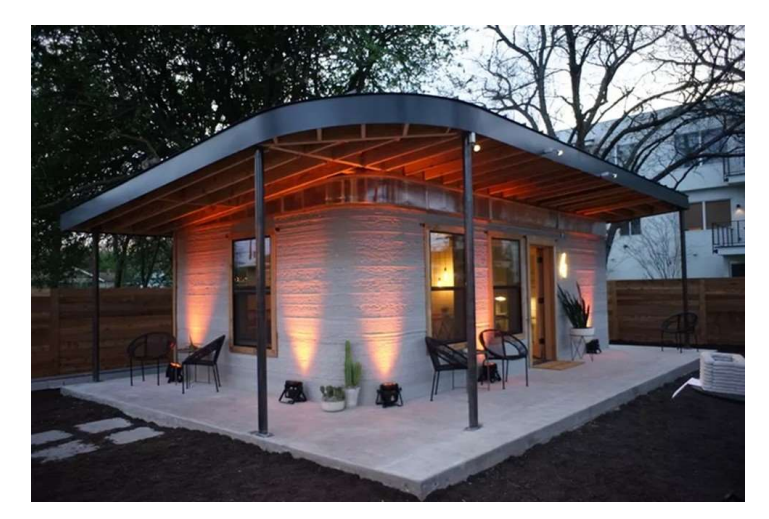

Fonte: (https://www.techtudo.com.br/noticias/2018/03/impressora-3d-vulcan-constroi-casa-em-menos-de-24 horas-por-r-33-mil.ghtml)

Educação:

Para tornar as aulas mais interativas práticas, interessantes e criativas com o objetivo de melhorar sempre a pedagogia do engajamento dos alunos alinhando a teoria à prática, exemplo destacado na figura 8.

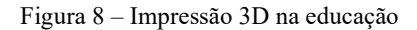

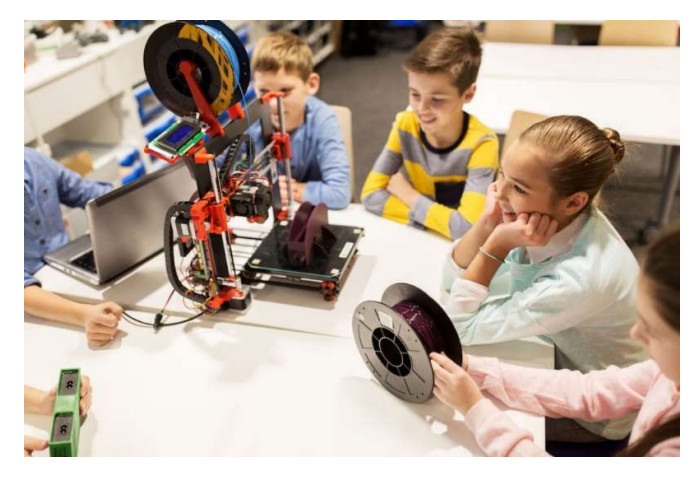

Fonte: (Data Ethics, Collaboration and Accessibility: Edtech Trends 2019 (planbook.com))

#### 3.4 Impressoras Modelo Corexy:

Dentro das impressoras da linha desktop, do modelo FDM citado anteriormente se destaca positivamente as impressoras do modelo COREXY em relação aos modelos cartesianos da Graber, exemplo de impressora da figura 9.

Figura 9 – Impressora cartesiana comum

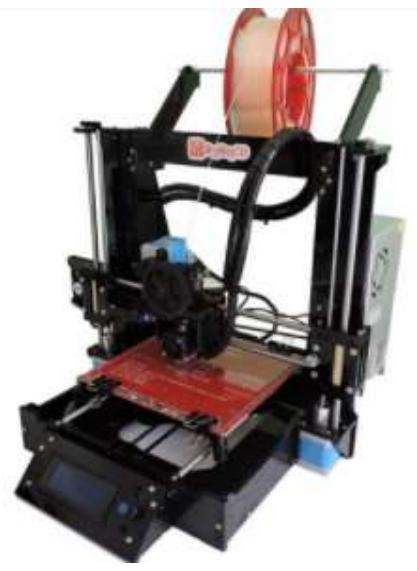

Fonte: (https://www.reprap3d.com.br/produto/kit-impressora-3d-graber)

Uma impressora CoreXY tem um design cúbico cartesiano, que é diferente de uma Graber porque a base de impressão se move apenas no eixo Z vertical, enquanto a cabeça de impressão se move nos eixos X e Y horizontais, como demonstrada na figura 10. Figura 10 – Figura superior de uma impressora COREXY

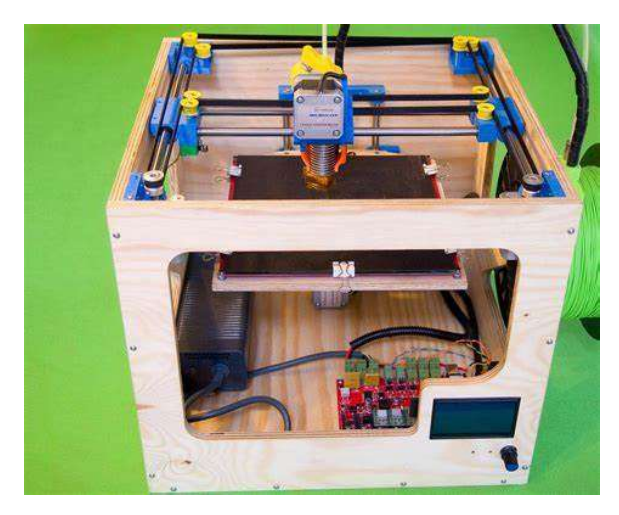

Fonte: (https://pinshape.com/items/13265-3d-printed-3d-printer-smartrapcore)

 Ela se diferencia porque o sistema de correia e polia é mais longo usado em um sistema CoreXY elimina o torque excessivo que causa desgaste mais rápido nas correias e no pórtico.

A cabeça de impressão se move empregando duas correias de sincronização longas, cada uma delas conectada a um motor de passo. Dependendo de como cada motor está girando, o cabeçote de impressão se moverá em direções diferentes, estrutura visível na Figura 11 e explicável matematicamente na fórmula 1

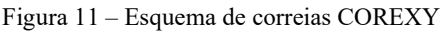

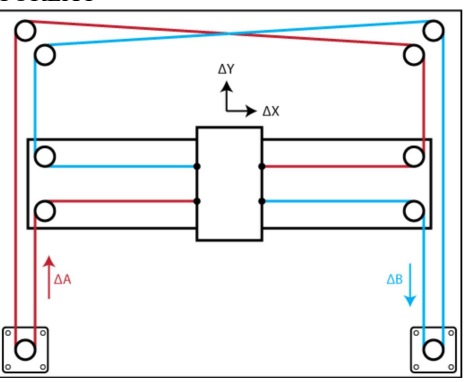

Fonte: (https://3ddistributed.com/corexy-3d-printer/corexy-kinematics)

Fórmulal: 
$$
\Delta X = \frac{X(\Delta A + \Delta B)}{2}
$$
;  $\Delta Y = \frac{Y(\Delta A - \Delta B)}{2}$ .  $\Delta A = \Delta X + \Delta Y$ ;  $\Delta B = \Delta X - \Delta Y$  (1)

Onde,

 $\Delta X$ : Movimento em X do cabeçote;

 $\Delta Y$ : Movimento em y do cabeçote;

: Movimento do motor a esquerda;

 $\Delta B$ : Movimento do motor a direita;

Uma particularidade interessante do design do CoreXY é que a cabeça de impressão só se moverá diagonalmente quando um único motor de passo for ativado.

Devido ao design das molduras e à forma como os eixos se movem, as impressoras CoreXY apresentam uma série de vantagens em relação às outras impressoras 3D, mas, ao mesmo tempo, também apresentam algumas desvantagens.

Uma das maiores vantagens das impressoras CoreXY é que elas podem imprimir com mais rapidez, sem abandonar artefatos na impressão. Isso ocorre porque não há partes móveis da massa significativa.

Com outros designs de impressora, normalmente há um pórtico móvel que é conectado aos motores de passo ou à plataforma de impressão. Durante uma impressão, isso é arremessado para frente e para trás, o que tende a causar vibração excessiva e resulta em artefatos.

Por outro lado, o design do CoreXY tem todos os motores de passo fixos e a mesa de impressão se move verticalmente. Isso significa que o cabeçote da ferramenta é a única parte da impressora que está sendo movida a uma velocidade apreciável com massa significativa e, portanto, ocorre muito menos vibração. implicando que uma impressora CoreXY é capaz de obter velocidades de impressão muito mais altas, sem tantos problemas de qualidade de impressão.

Dentre os pontos negativos uma impressora CoreXY é o sistema de correia. Embora as correias sejam essenciais para a funcionalidade do projeto do CoreXY, elas também causam problemas se não estiverem alinhadas corretamente ou se a tensão for muito alta ou muito baixa.

Quando as correias não estão alinhadas e paralelas corretamente, podem criar alguns problemas importantes. A tensão nas correias pode causar um desgaste maior, prejudicando a precisão da impressora e, em alguns casos, pode causar alguns problemas

de funcionamento, como entortar os componentes da impressora e afetar negativamente a qualidade das impressões.

A tensão nas correias também desempenha um papel importante no design do CoreXY. Se as correias forem baratas, elas podem esticar e se desgastar, fazendo com que a impressora perca a precisão com o tempo. Como acontece com qualquer outra impressora 3D FDM, ter a tensão da correia muito alta ou muito baixa pode causar problemas no desgaste das peças, precisão e qualidade geral de impressão. Devido ao aumento do comprimento das correias em uma impressora CoreXY 3D, esses problemas podem acabar sendo amplificados e mais difíceis de reparar, principalmente no que diz respeito ao desgaste.

Outro problema com o sistema CoreXY é causado pelo próprio design do quadro. Embora a moldura seja bastante estável em comparação com algumas impressoras Graber, as impressões não terão precisão dimensional se a montagem da moldura não estiver perfeitamente quadrada. Esse problema pode ser resolvido montando a impressora com um esquadro à mão.

## 3.5 Montagem:

Tendo como base as informações anteriores da impressora FDM do modelo COREXY escolhida; justamente por segundo o fabricante ser uma impressora de baixo custo, fácil montagem e código aberto, o equipamento em questão é baseado no projeto "SMARTRAPCORE", demonstrado na figura 12.

Figura 12 – Impressora SMARTRAPCORE

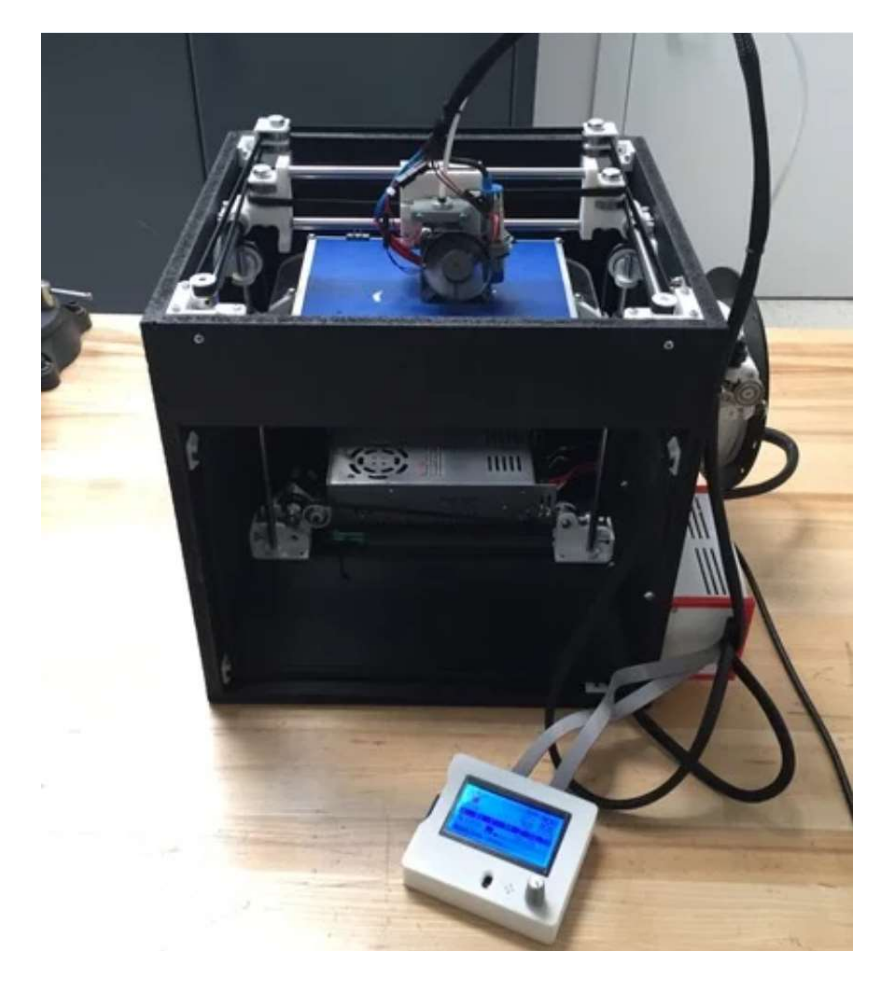

Fonte (https://www.thingiverse.com/thing:1737487/remixes)

#### Estrutura

A o corpo principal do projeto para começar a realização física do projeto foram necessárias quatro placas de madeira MDF, que gera um baixo custo e uma facilidade maior de montagem, do tamanho 400x370 mm, uma delas com uma abertura quadrada no centro, demonstrada na figura 13 e posteriormente a parte de baixo com 400x400 mm, estrutura que gerou o volume de impressão de 200x200x200 mm

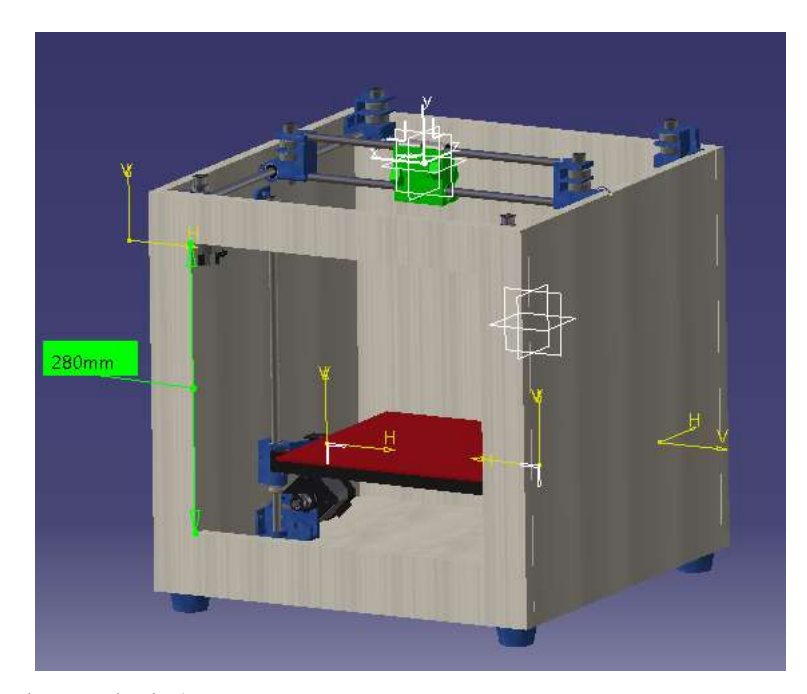

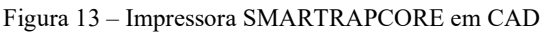

Fonte: (Desenhada pelo autor da obra)

Seguindo a tendencia do projeto RepRap citado anteriormente foram impressas todas as peças do projeto em ABS com 30% de preenchimento nas cores preta e branca, com as configurações padrões do Ultimakercura 4.10, peças descritas por nome e de forma visual na tabela 1 e anexadas ao frame por meio dos parafusos retratados na tabela 2 e alinhados com os itens comprados na tabela 3.

Como já citado anteriormente podemos observar os itens impressos por meio da tabela 1.

Tabela 1 – Peças impressas

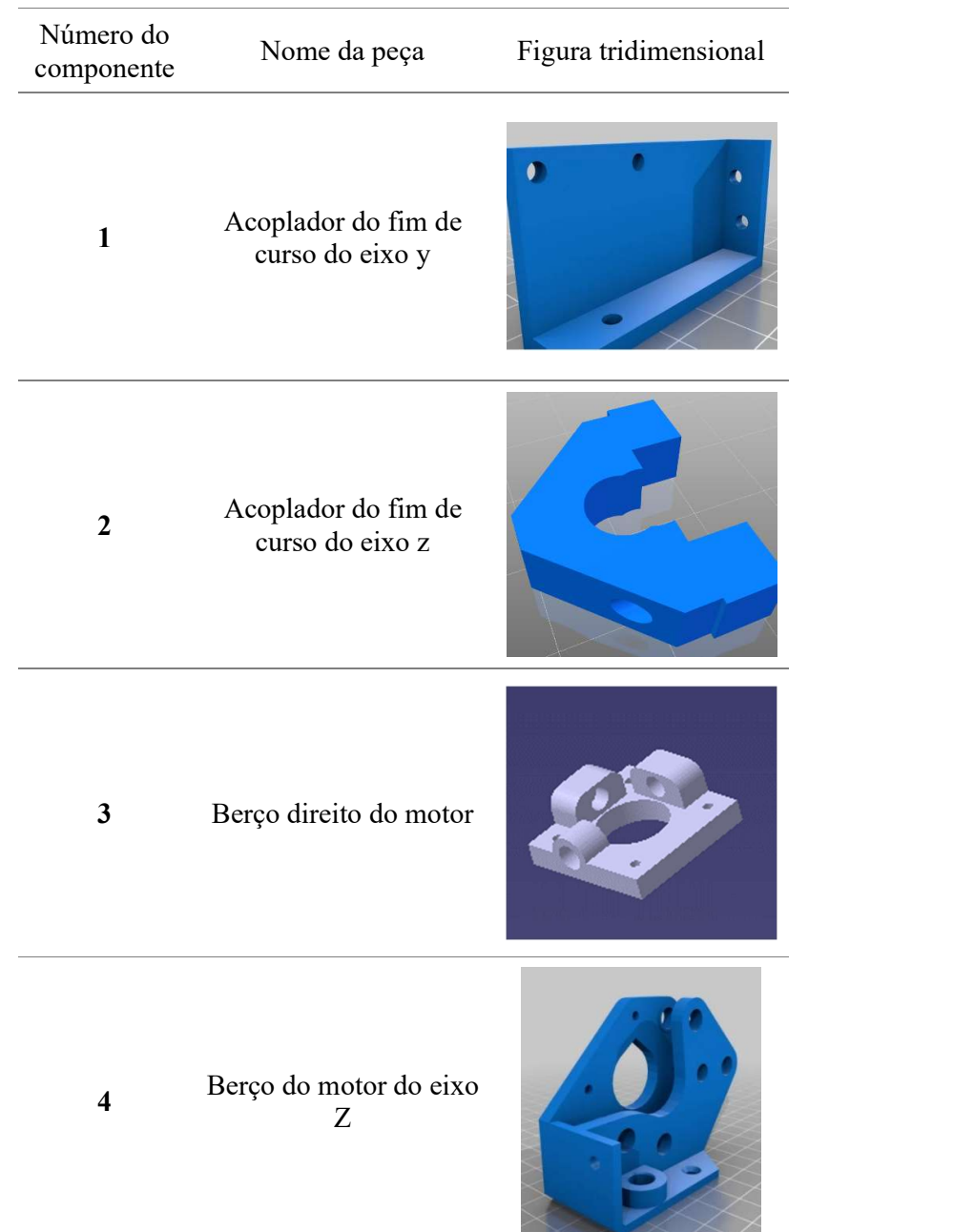

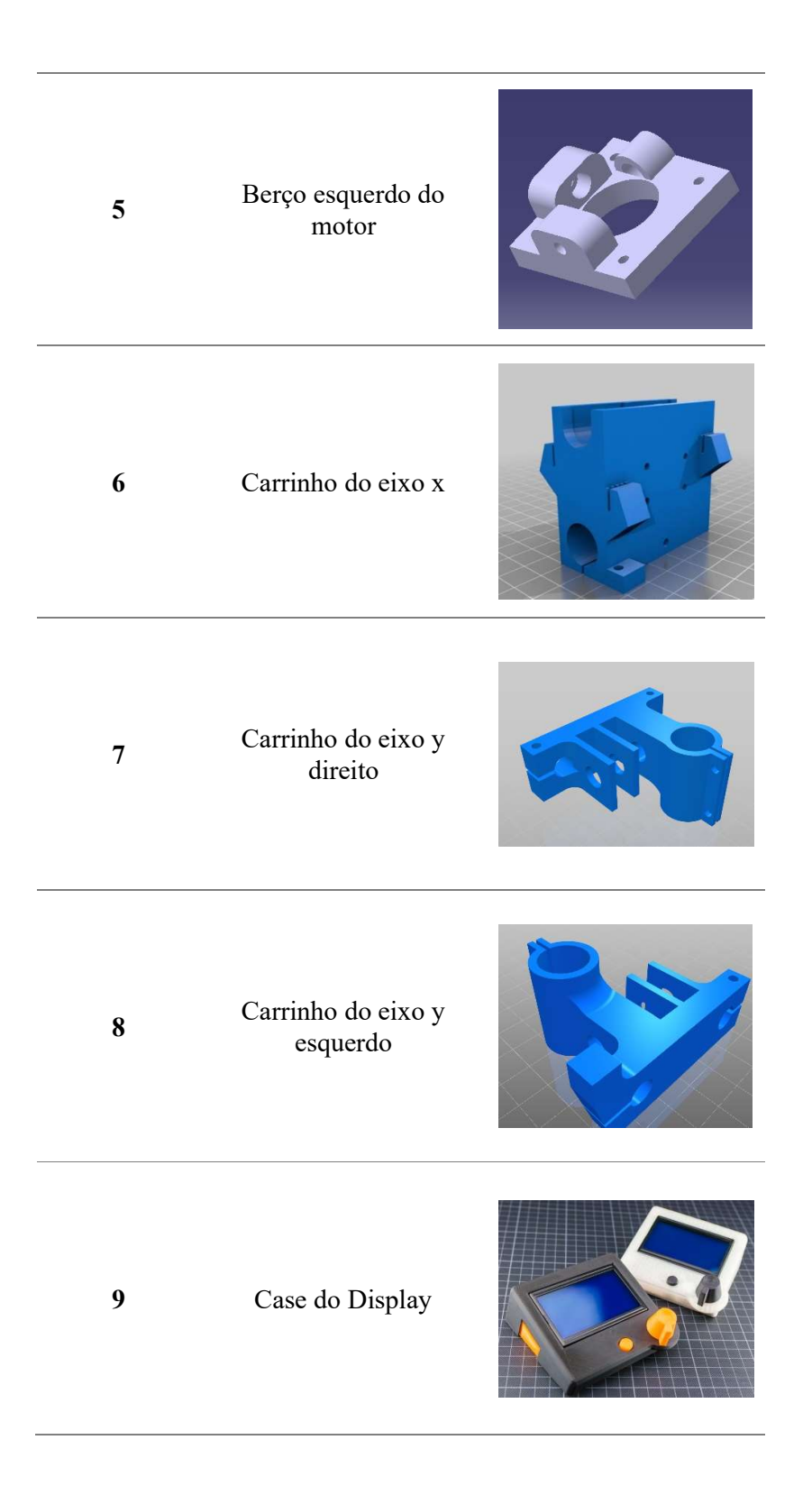

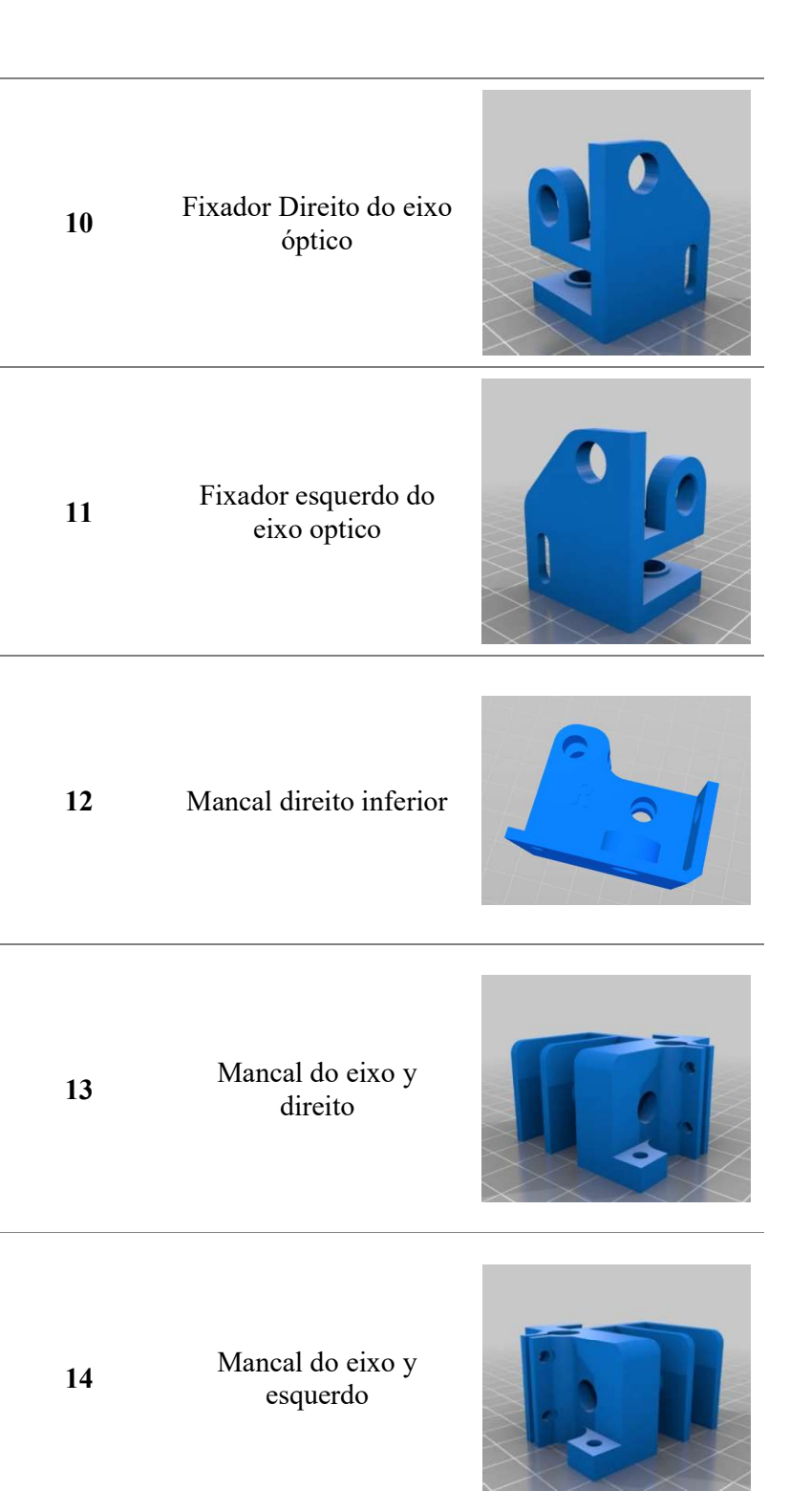

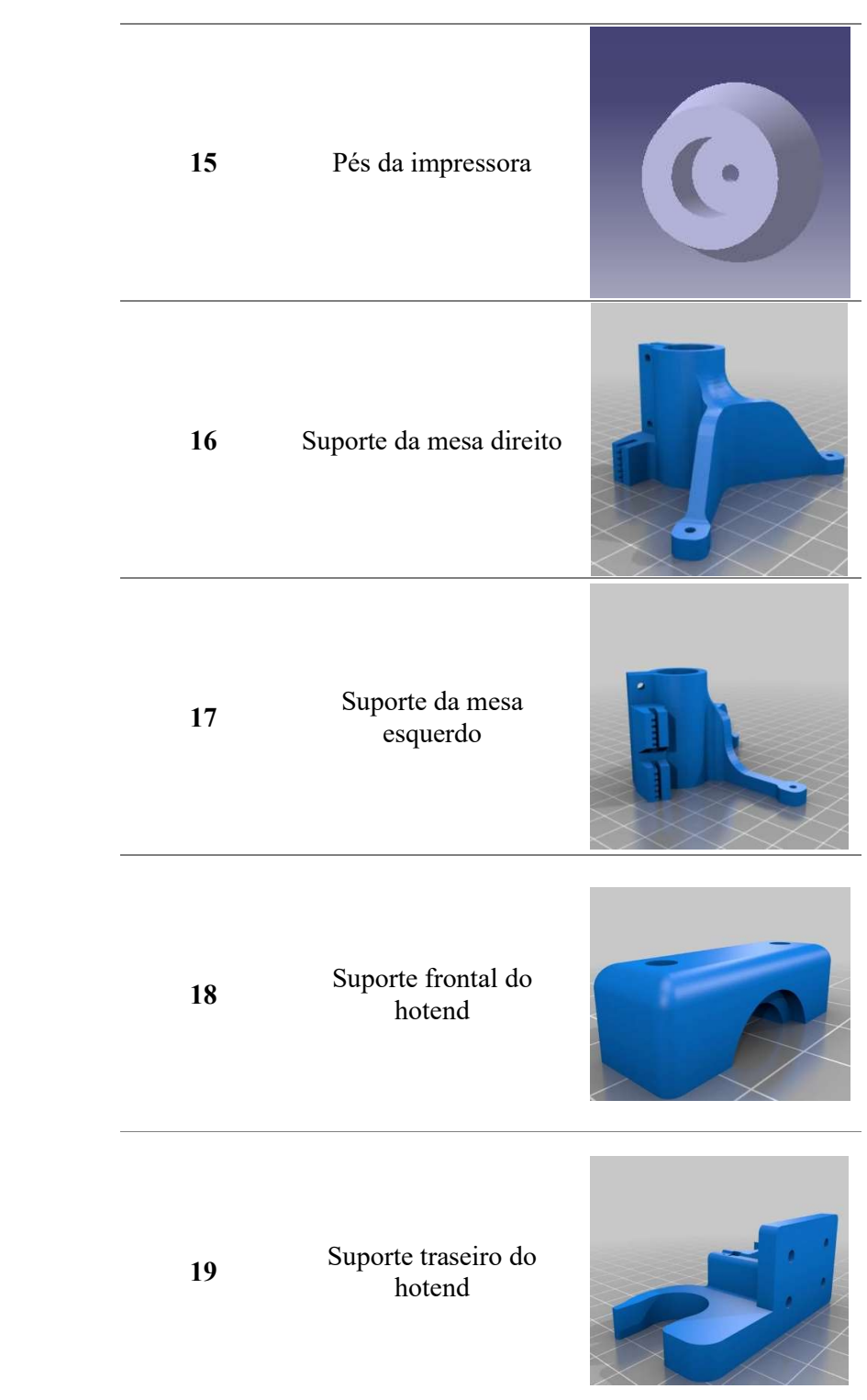

Como já citado anteriormente podemos observar os tipos de parafusos por meio da tabela 2.

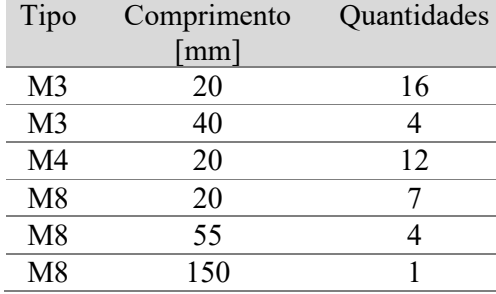

Tabela 2 – Tabela de parafusos

Como já citado anteriormente podemos observar os preços e a descrição de cada item na tabela 3.

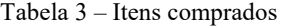

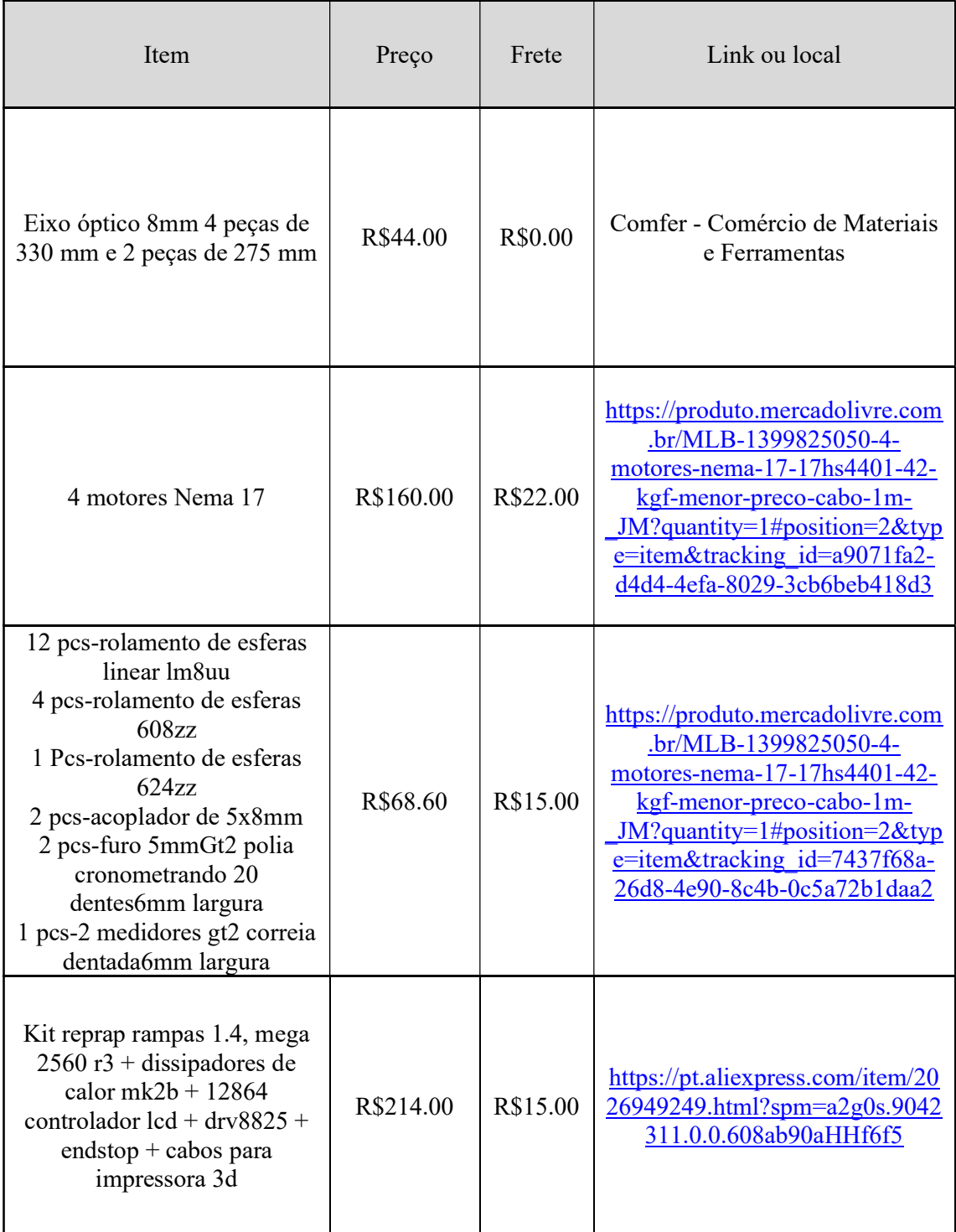

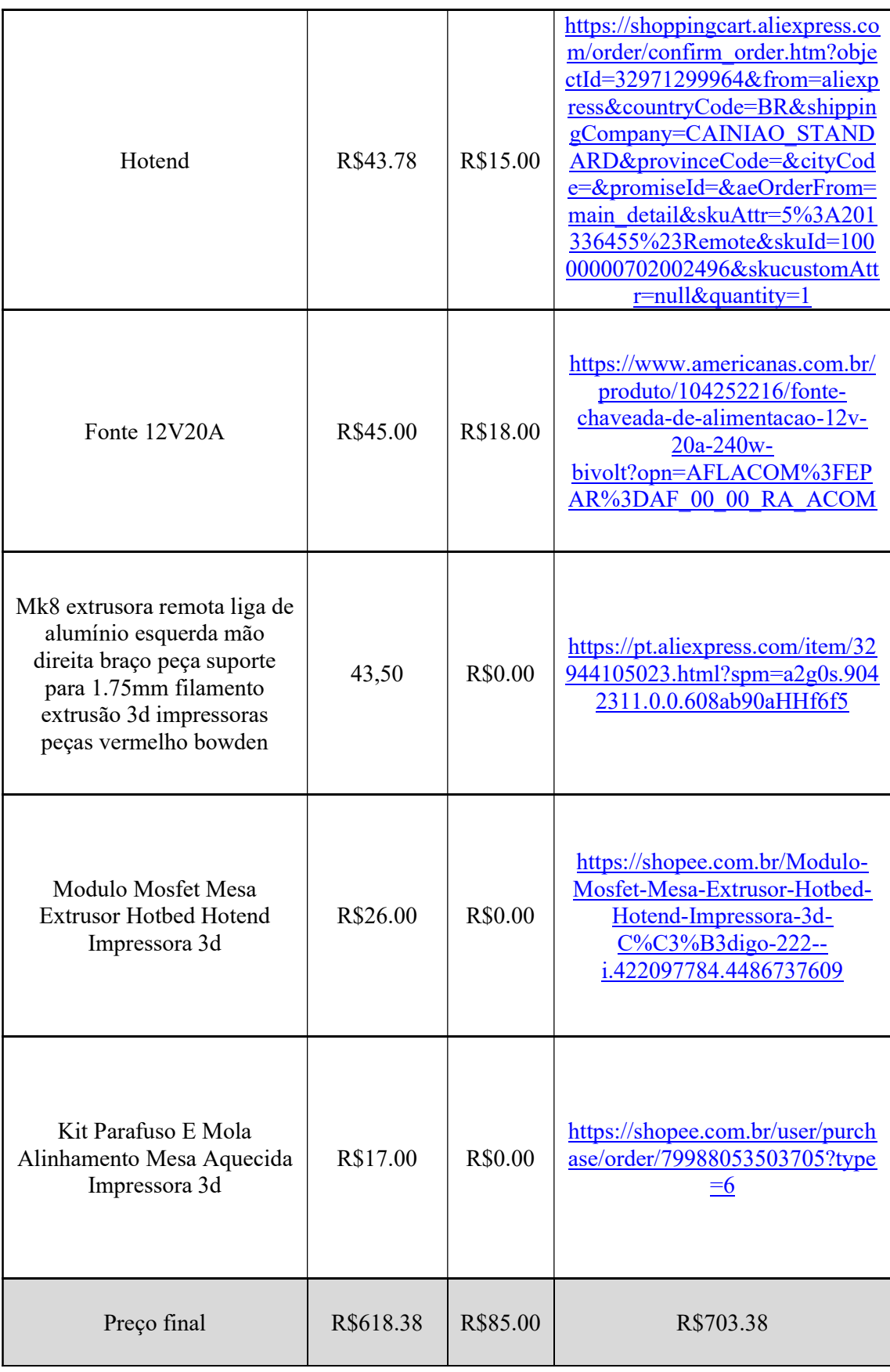

Finalizando a montagem, todas as peças impressas foram anexadas aos seguintes itens na tabela 3 de itens comprados, posteriormente e anexados a estrutura de MDF, consecutivamente foi manufaturado a base da mesa do eixo z composto por cantoneiras de alumínio, imposto as barras de aço após o processo elaborado o eixo x com o hotend e por último o y anexado ao corpo do projeto e com o fechamento do corpo da impressora por MDF, demonstrado na figura 14, durante a montagem mecânica o maior detalhe e atenção foi no ajuste dos fins de curso dos eixos y e z que foram ajustados por meio de parafusos como demonstrados na figura 15.

Figura 14 – Passos de montagem da impressora

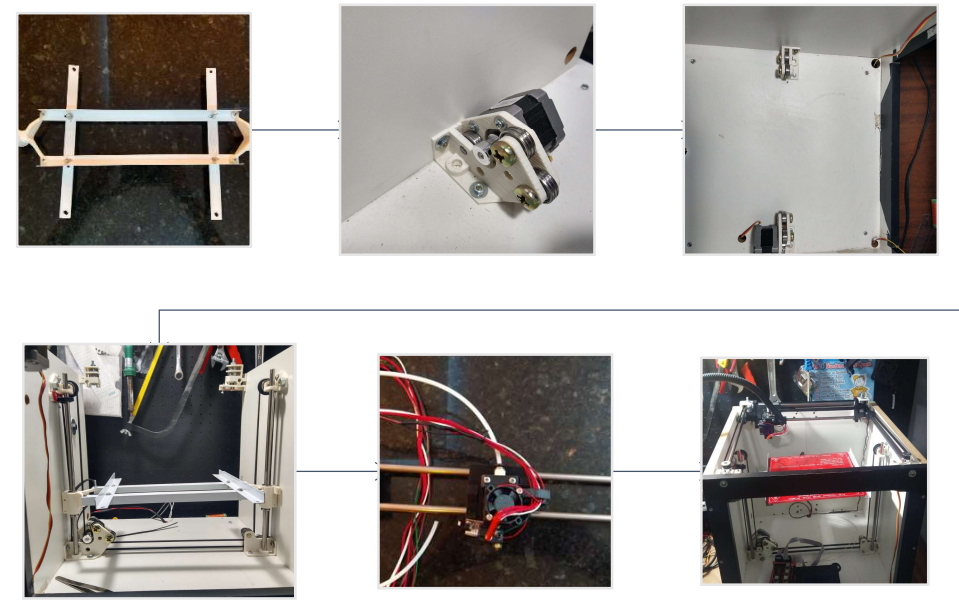

Fonte: (Autor da obra)

Figura 15 – Ajuste dos fins de curso y e z

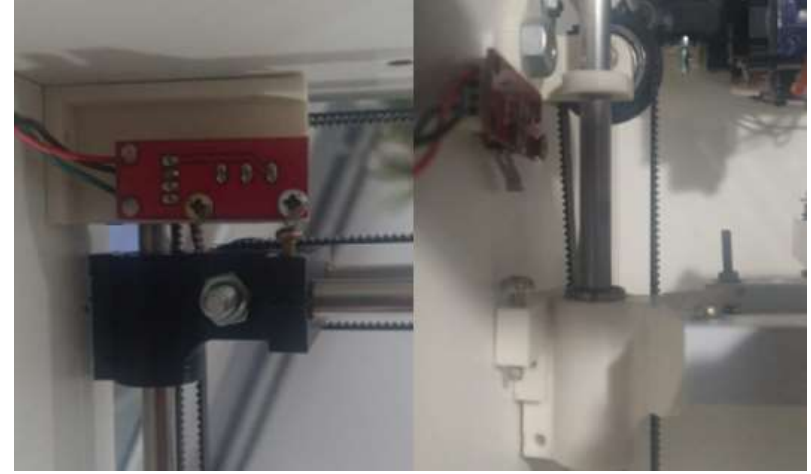

## 3.6 ELETRÔNICA

A eletrônica da obra foi baseada no projeto RepRap por ser o mais básico e popular, ou seja um Arduino do modelo Mega 2560, na tabela 4, acoplado a uma "shield" Ramps 1.4, por definição do site flip-flop Arduino é: "uma placa composta por um microcontrolador Atmel, circuitos de entrada/saída e que pode ser facilmente conectada à um computador e programada via IDE (Integrated Development Environment, ou Ambiente de Desenvolvimento Integrado) utilizando uma linguagem baseada em C/C++, sem a necessidade de equipamentos extras além de um cabo USB." enquanto que shield segundo a mesma fonte: "são placas que se encaixam ao Arduino para acrescentar funcionalidades de uma forma simples e confiável. A padronização elétrica e mecânica dos shields possibilitou que, de um lado, uma variedade grande de shields fossem oferecidos e, de outro, que placas com microcontroladores diferentes dos usados nos Arduino originais pudessem suportar a maioria dos shields.", ou seja o Arduino é uma placa programável que possui um "shield" acoplado no mesmo com o objetivo principal de aumentar sua funcionalidade que tem como principal objetivo controlar as mudanças térmicas, posições dos 3 eixos pelos motores de passo Nema 17 evidenciado na tabela 5, combinação essa que pode ser representada na figura 16:

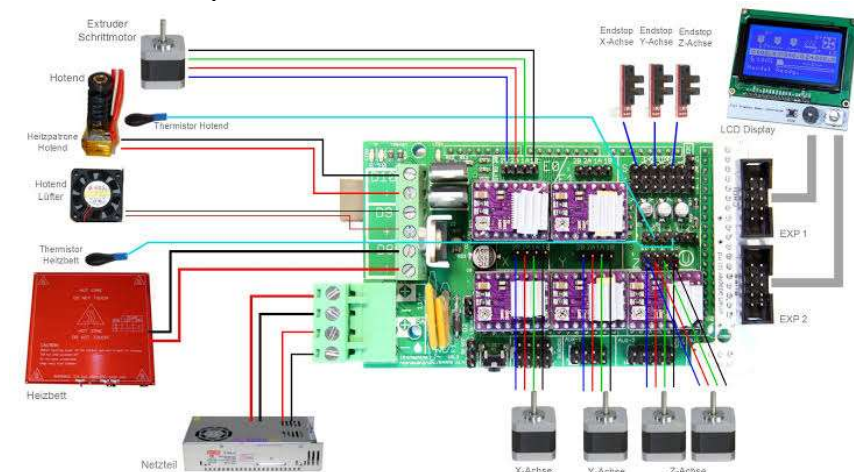

Figura 16 – Diagrama eletrônico da Ramps

Fonte: (http://ctwiring.boomprice.it/wiring-ramps-1-4/)

| Microcontrolador                        | ATmega2560                                    |  |
|-----------------------------------------|-----------------------------------------------|--|
| Voltagem de<br>alimentação              | 5V                                            |  |
| Voltagem de<br>entrada<br>(recomendada) | $7-12V$                                       |  |
| Voltagem de<br>entrada (limites)        | $6-20V$                                       |  |
| Pinos digitais I/O                      | 54 (dos quais 14<br>podem ser saídas<br>PWM)  |  |
| Pinos de entrada<br>analógica           | 16                                            |  |
| Corrente contínua<br>por pino I/O       | $40 \text{ mA}$                               |  |
| Corrente contínua<br>para o pino 3.3V   | $50 \text{ mA}$                               |  |
| Memória Flash                           | 256 KB of which 4<br>KB used by<br>bootloader |  |
| <b>SRAM</b>                             | 8 KB                                          |  |
| <b>EEPROM</b>                           | 4 KB                                          |  |
| Velocidade de<br>Clock                  | 16 MHz                                        |  |

Tabela 4 – Características Arduino mega 2560

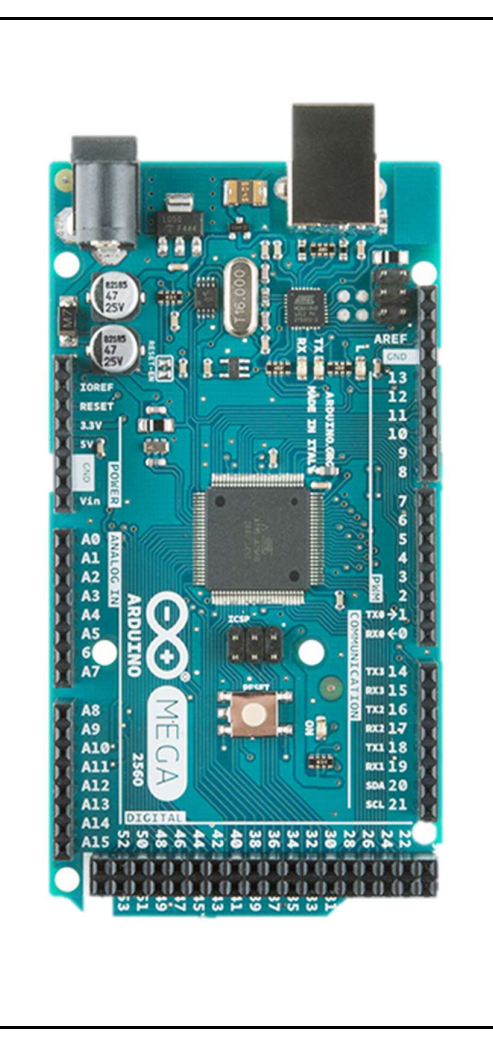

Fonte: (https://multilogica-shop.com/arduino-mega2560-r3)

Tabela 5 – Características Motor Nema 17

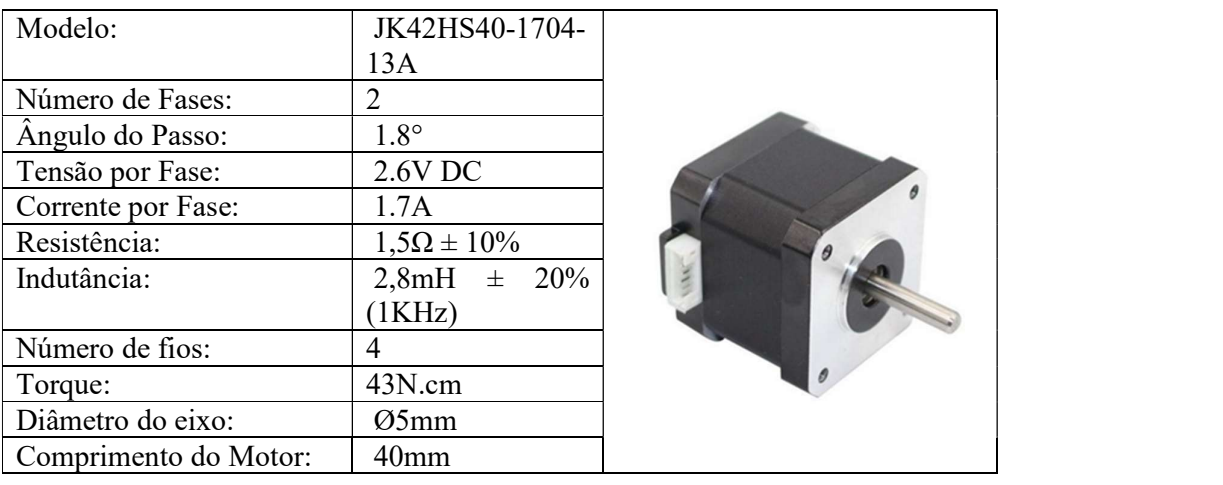

Fonte: (https://www.autocorerobotica.com.br/motor-de-passo-nema-17-17a-42kgf)

#### 3.7 Firmware Marlin

Após a montagem da estrutura e a eletrônica foi introduzido o firmaware que por definição é um tipo de software que controla um hardware específico que no caso é o Arduino já demonstrado anteriormente, o Marlin em si é um programa de código aberto(OPS), o que facilita a elaboração do projeto pela comunidade, simples linguagem de programação e outras vantagens. O IDE utilizado foi o próprio IDE do Arduino, entretanto ele pode ser diversificado pois nas versões anteriores para teste foi utilizado o VSCODE. Durante a configuração do Marlin foram destacados linhas de códigos, pois foram alteradas do código original para o projeto, demonstrado na tabela 6:

Tabela 6 – Detalhamento do código alterado:

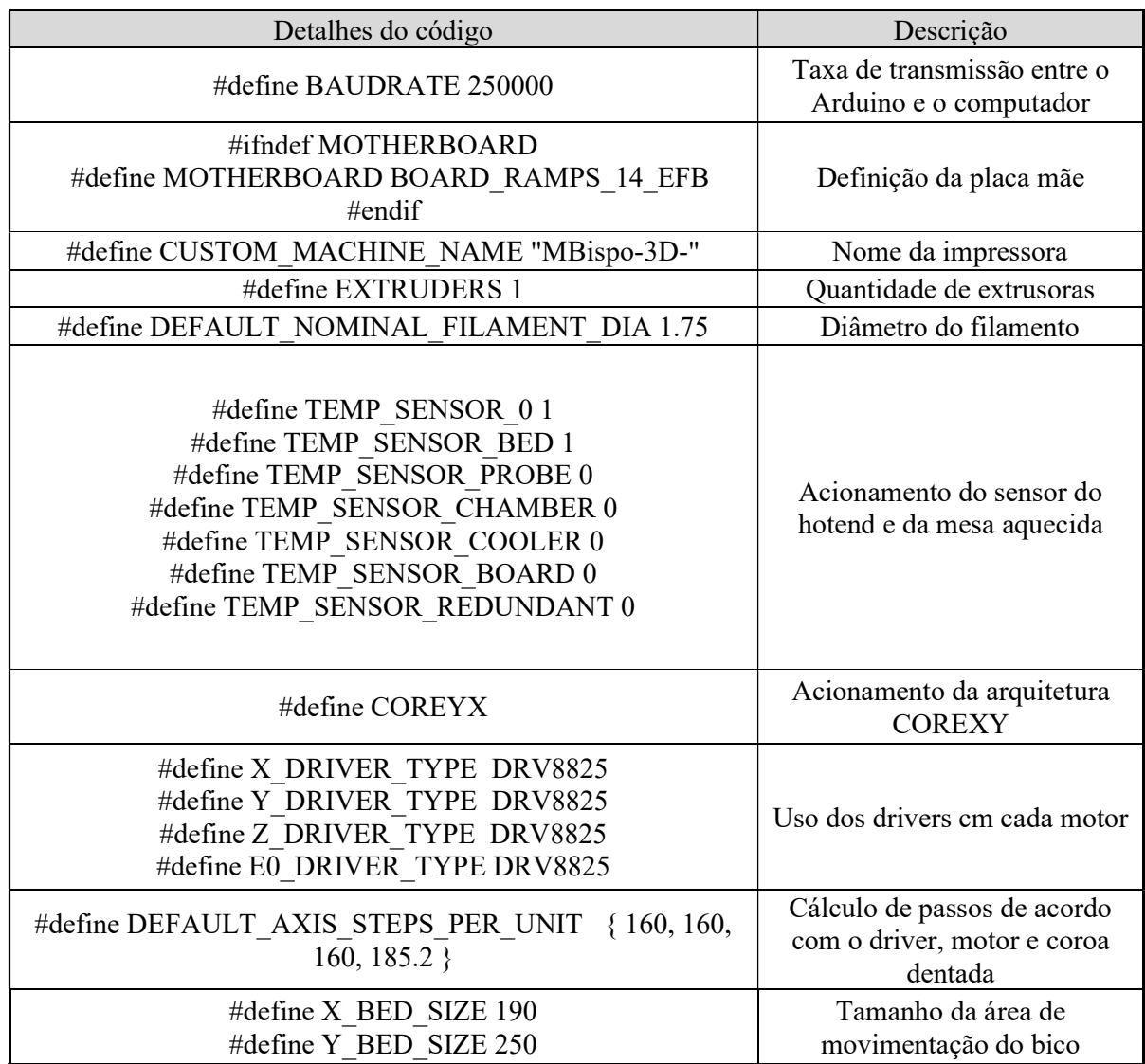

#### 3.8 Cálculo da resolução dos eixos:

Por definição no mercado existem inúmeros tipos de motores, drivers e coroas dentadas e correias ou barras roscadas, com a intenção de se obter a maior resolução e precisão de passos para a movimentação dos eixos e extrusões gerou-se as seguintes equações, sendo que a equação 2 é a dos eixos "x,y,z" e equação 3 pertence a extrusora:

$$
Resolução1 = \frac{P C * ND}{RM * PD}
$$
 (2)

Onde,

Resolução: Resolução do conjunto (mm)

RM: Revolução do Motor:

PD: Passos do drive

ND: Número de Dentes da polia

PC: Pitch da Correia (mm)

Os números dos itens especificados para a resolução dos três eixos de movimentação que possuem correias modelo GT2 resultando em um passo de 2mm, com esse mesmo passo feitas de alumínio de 20 dentes e os motores modelo NEMA17 que como citados anteriormente possuem ângulo de 1,8 graus que resultam em 200 passos para uma volta completa de 360 graus e por fim o drive modelo DRV8825 que possui "microstepping" máximo de 36. Assim chegamos na Resolução 1:

$$
Resolução1 = \frac{2*20}{200*32} = 0,00625mm
$$
\n(2)

Já em relação a precisão da extrusora foi selecionado a fórmula da resolução 2 e os mesmos componentes, entretanto com mudança apenas na quantidade de dentes da extrusora que é de 32 dentes e foi obtido a resolução 2:

$$
Resolução2 = \frac{DE * pi}{RM * PD}
$$
\n(3)

Onde, Resolução: Resolução do conjunto (mm) RM: Revolução do Motor PD: Passos do drive DE: Diâmetro da engrenagem

$$
Resolução2 = \frac{11*pi}{200*32} = 0.0054mm
$$
\n(3)

Esse cálculo que foi inserido na tabela 6 apresentada anteriormente em relação ao comando:"#define DEFAULT\_AXIS\_STEPS\_PER\_UNIT { 160, 160, 160, 185.2 }" que são os números apresentados, entretanto com o resultado inverso.

### 3.9 Testes e ensaios:

Após todo o processo técnico detalhado, movimento de todos os motores para observação de nenhum impacto e a montagem sem folga ou vibração, além de comprovar que os dados emitidos pelo computador e no mundo real são equivalentes seja o número de voltas ou a distância percorrida e os ensaios do software de calibração do PID de temperatura da mesa e do hotend pelo software Repetier que possui uma GNU, processo de calibração demonstrado então na figura 17.

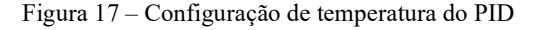

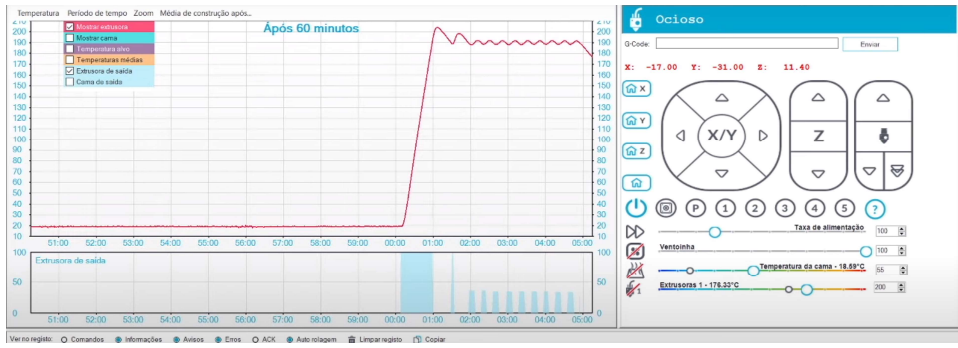

Fonte: (obra do autor)

Para ser realizado o primeiro teste foi utilizado o software Ultimaker cura uma peça simples de calibração dos 3 eixos demonstrada na figura 18, sendo um simples cubo com dimensões de 20x20x20 milímetros.

#### Figura 18 – Cubo de calibração:

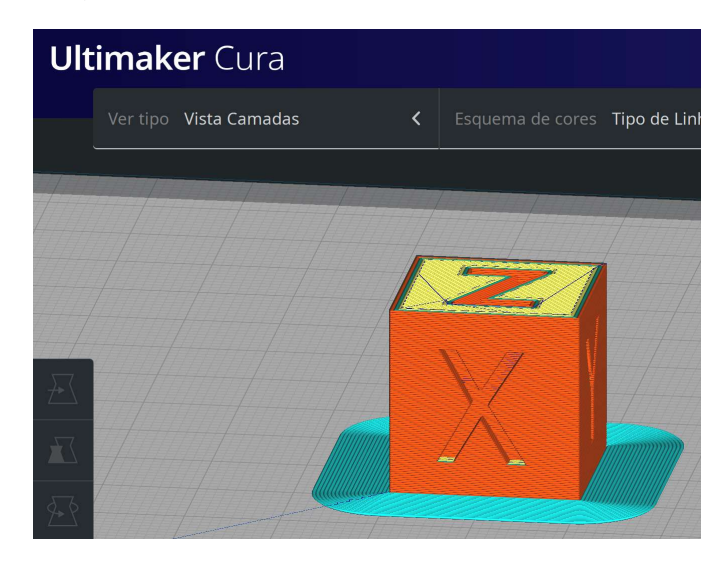

Fonte: (obra do autor)

O insumo utilizado foi o ABS preto de 1,75 mm de diâmetro e dentro disso foram estipulados os seguintes parâmetros da tabela 7:

Tabela 7 – Configuração da primeira peça de impressão:

| Tipo de configuração  | Valor           |
|-----------------------|-----------------|
| Aderência/Aba         | 8mm             |
| Preenchimento         | 10%             |
| Qualidade da camada   | 0,2mm           |
| Temperatura da mesa   | $60^{\circ}$ C  |
| Temperatura do bico   | $230^{\circ}$ C |
| Tipo de Preenchimento | Grelha          |
| Velocidade            | $50$ mm/s       |

No primeiro teste o objeto apenas saiu ao mundo real com inúmeras falhas como a camada descolando, pouco preenchimento, camada sem aderência, lacunas em paredes e saliências ruins como demonstrado na figura 19 resultado esperado de nenhuma calibração e muitos relatos por meio da comunidade e grupos do "Facebook" de impressoras caseiras.

Ao longo do processo por pesquisas de erros de impressões, grupos de debates e gerou a alteração da temperatura da mesa em 10°C e do bico em 5°C, houve a diminuição da velocidade para 35mm/s, foi tracionado de forma manual a correia do eixo z, pois a camada da primeira impressão aparentemente não estava totalmente colada, e para aumentar o torque do motor do eixo z foi realizado o aumento da corrente do trimpot, resistência variável por uma regulação mecânica, de 60 para 80%, recomendação feita pelo canal do YouTube "Atividade Maker", processo demonstrado na figura 20. Durante esses ajustes técnicos para melhor qualidade foram impressas a mesmas peças que resultaram em uma melhora de qualidade de processo para processo na sequência da esquerda para a direita, visivelmente provada pela figura 21.

Figura 19 – Primeira impressão:

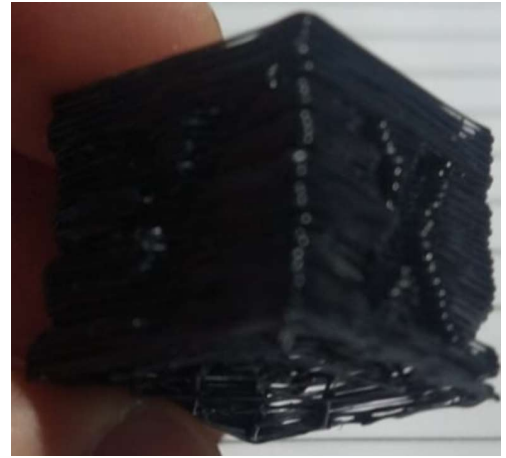

Fonte: (obra do autor)

Figura 20 – Regulamento do trimpot:

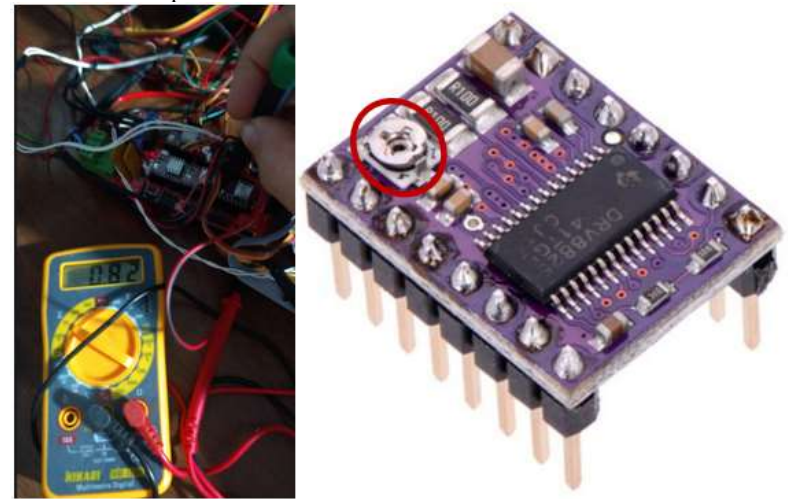

Fonte: (obra do autor)

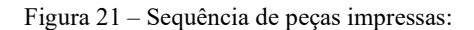

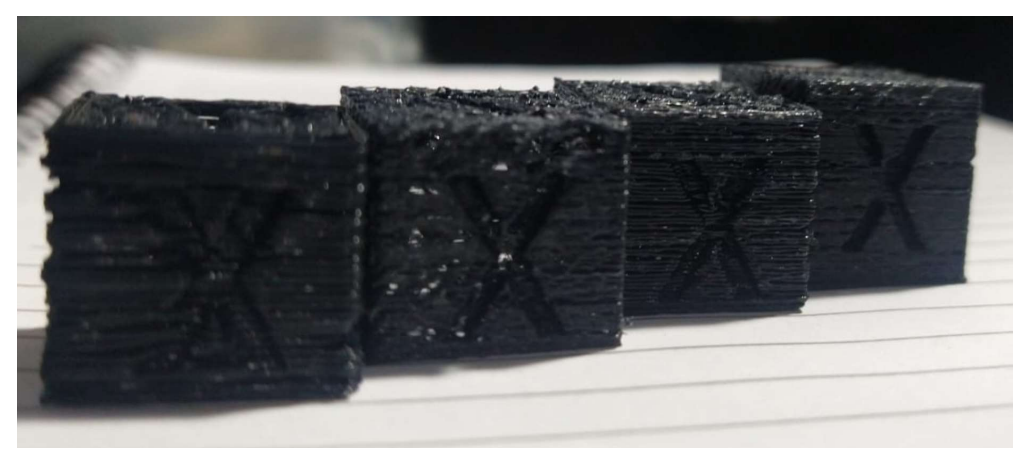

Fonte: (obra do autor)

Após todos os ajustes mais importantes foi escolhida a última peça a direita para as medições, gerando uma precisão de 99,05% nos eixos x e y e 97,4% no eixo z, precisão essa que é significativamente positiva se compararmos o preço da impressora e os materiais eletrônicos de baixa complexidade no mercado, demonstrado na figura 22.

Figura 22 – Tamanhos reais das peças:

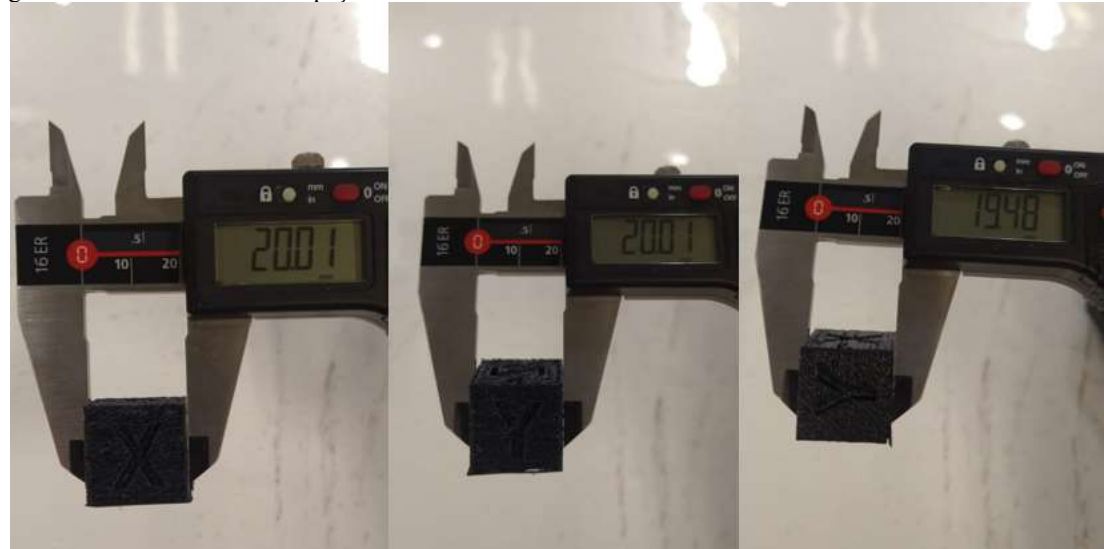

Fonte: (obra do autor)

#### 4 CONCLUSÃO:

Diante das várias informações apresentadas a respeito da impressão 3D, esse tipo de tecnologia realmente vai substituir e agregar aos processos de diferentes tipos de manufatura, prototipagem e inovações futuras, e até mesmo na medicina pela facilidade tecnologia que conseguimos inserir os desenhos digitais as vezes únicos e complexos na vida real, por outro ponto de vista o compartilhamento do arquivo por internet e tendo uma gama de várias máquinas localizadas ao ponto desejado conseguimos obter inúmeros objetos desprezando o transporte do produto e a logística

Dentro dos procedimentos da montagem houve problemas na estrutura justamente pelo processo artesanal e feito pela primeira vez, a tolerância dos furos da madeira chegou a ser de décimos de milímetros, havendo a conclusão que o mínimo erro de encaixe, furo ou precisão afetam diretamente a qualidade do objeto a ser impresso, foi perceptível um ruido intenso durante a impressão, causado tanto pela qualidade dos drivers quanto a da estrutura caseira da máquina que foi inúmeras vezes montada e desmontada.

O movimento da impressora do modelo COREXY realmente é mais simples em termos de inércia do que a das impressoras do tipo cartesiano, fazendo com que a peça não descole tão facilmente da mesa aquecida, pois ela só se move no eixo z já em relação ao projeto RepRap, ele acaba amparando significativamente qualquer elaboração de uma impressora do tipo FDM diante do compartilhamento de software, apoio da comunidade e até mesmo instruções de trabalho, ou seja mesmo tendo mais de 10 anos ainda é o mais buscado e a referência para a elaboração de impressoras caseiras, manutenção ou até mesmo compreensão de funcionamento, entendimento mais profundo que é necessário um nível intermediário em mecânica, eletrônica e programação e por isso acredita-se ser uns dos projetos mais compartilhados mundialmente por estudantes de exatas em graduação no aspecto mundial.

O eixo z realmente se destacou no projeto por ser feito de correia e não fusos, expandindo a complexidade da calibração, torque, ajuste de peso e vibração, gerando uma economia maior do projeto, porém com muitos mais obstáculos em termos de qualidade e precisão da impressão, diante que a correia se deforma elasticamente, entretanto existem correias de alma de aço que em uma possível substituição acabaria com esse problema.

O dispositivo projetado atendeu as necessidades, propostas em tese a união dos drivers com o Arduino e os motores de passo geram uma precisão considerável em olhos humanos na casa dos centésimos de milímetro. O projeto se movimenta de acordo com os comandos inseridos ao Arduino, e a precisão como já citada foi significativamente positiva diante dos preços, acredito que quanto mais conhecimentos em áreas de programação, eletrônica e mecânica pela estrutura, do projetista sendo em ajustes da montagem de qualquer área citada ou projetos prévios vão interferir consideravelmente na qualidade das peças geradas.

## 5 REFERÊNCIAS

3D Lab, Impressão 3D na educação: como as impressoras 3D ajudam na formação de pessoas, Acesso em: <https://3dlab.com.br/impressao-3d-na-educacao/>. Acesso em: 21 out. 2021.

Atividade Maker, CALCULADORA DE PASSOS, Acesso em: <http://www.atividademaker.com.br/calculadora-de-passos>. Acesso em: 10 mai. 2021.

Explorando o Arduino (2016), Técnicas e ferramentas para mágicas engenharia.

Impresión 3D, (2016), Sergio Gómez González.

Acelera 3Dhttps, Erros comuns de impressão 3D, Acesso em:<//acelera3d.com/erros-3d/> Acesso em: 20 out. 2021.

Mais polímeros, Impressão 3D na Indústria 4.0: entenda essa revolução tecnológica, Acesso em:<http://www.maispolimeros.com.br/2020/01/30/impressao-3d/>. Acesso em: 20 out. 2021.

Marlin, disponível em Introduction to Marlin, Acesso em: <http://marlinfw.org/docs/basics/introduction.html.> Acesso em: 30 abr. 2021

Playlist Atividade Maker, Revolution 3D, Acesso em: <https://www.youtube.com/watch?v=BP1tlB0HjwE&list=PLQXjHQyol0PKm\_x-9I1UF4NSDnXDMOlYG.>. Acesso em:10 mar 2021.

Projeto Rep Rap, Welcome to RepRap.org, Acesso em: <https://reprap.org/wiki/RepRap>. Acesso em: 5 mar 2021.

Repetier, Repetier-Host Documentation, Acesso Em: <https://www.repetier.com/>. Acesso em: 8 abr. 2021.

Telemedicina, DESCUBRA COMO A IMPRESSORA 3D ESTÁ SENDO UTILIZADA NA MEDICINA, Acesso em: <https://telemedicinamorsch.com.br/blog/impressora-3d-namedicina>.

Acesso em: 8 abr. 2021.

Wishbox, CONHEÇA A HISTÓRIA E EVOLUÇÃO DAS IMPRESSORAS, Acesso em: <https://www.wishbox.net.br/blog/impressora-3d-historia/> Acesso em: 8 abr. 2021.